OSEBNI RAČUNALNIK ANNI PF7

# za priklop osebnega računalnika Navodila

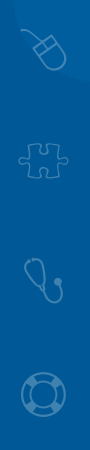

Računalnik izpolnjuje kriterije za os. računalnike Energy Star V. 6.1 Spada v kategorijo porabe energije A B C D

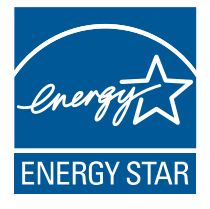

Anni računalniška oprema d.o.o. Motnica 7a, SI-1236 Trzin T 01/ 5 800 800, F 01/ 5 800 802 info@anni.si, www.anni.si

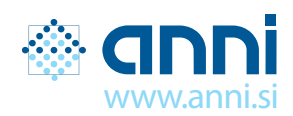

## OSEBNI RAČUNALNIK ANNI PF7 PRIKLJUČKI, TIPKE IN STIKALA

### SPREDNJA / ZGORNJA STRAN RAČUNALNIKA ZADNJA STRAN RAČUNALNIKA

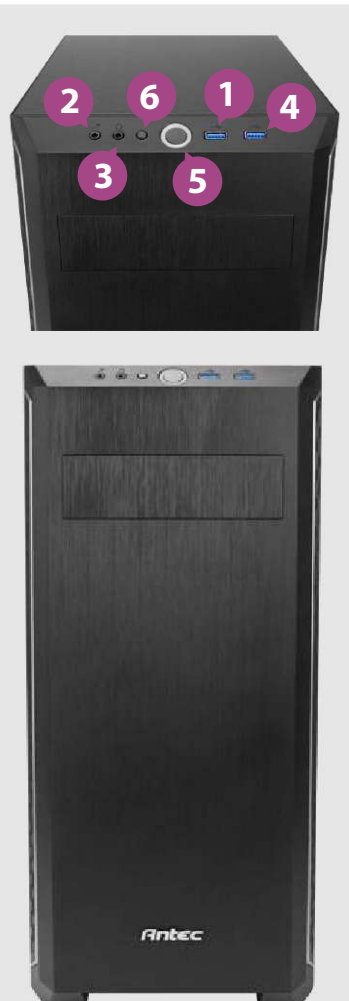

**1 2 3 4 5 6** USB 3.0 priključek (opcijsko) priključek za mikrofon priključek za slušalke USB 3.0 priključek (opcijsko) VKLOP / IZKLOP računalnika tipka RESET (ponovni zagon)

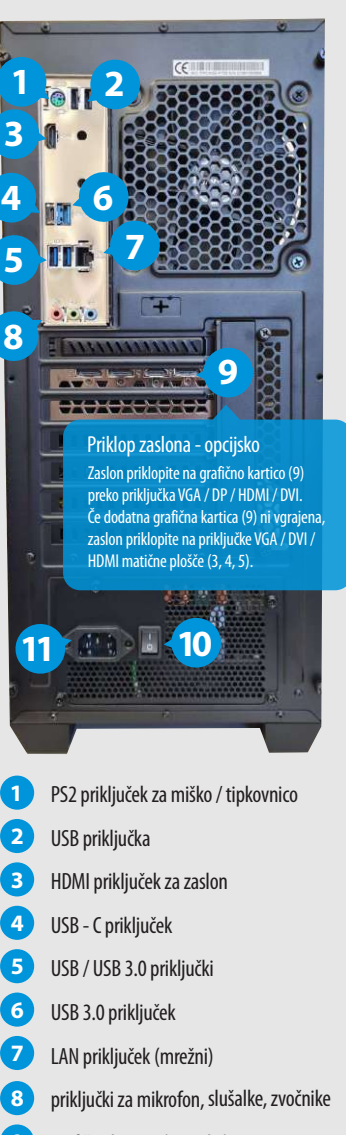

- grafična kartica (opcijsko) **9**
- VKLOP / IZKLOP napajanja **10**
- priključek napajanja 230Vac **11**

### NAVODILA ZA PRIKLOP OSEBNEGA RAČUNALNIKA OSEBNI RAČUNALNIK ANNI PF7

### Pozdravljeni!

Pred vami je nov osebni računalnik ANNI. V naslednjih navodilih je razložen priklop računalnika na električno omrežje, povezava sestavnih delov in zagon. Dela se lotite sistematično, po korakih. Posamezni postopki so nazorno razloženi. Poleg navodil je tudi nekaj praktičnih nasvetov.

Opomba: v primeru, da kljub sledenju navodilom za priklop, niste uspeli zagnati svojega novega računalnika, nas lahko pokličete v servis na številko 01 5 800 830 in nam razložite svojo težavo. Še prej vam svetujemo, da opisane postopke podrobno pregledate ponovno, morebiti ste kakšno podrobnost spregledali.

### Izbira prostora za računalnik

Preden začnete z delom skrbno izberite prostor, kamor nameravate postaviti osebni računalnik. Njegovo mesto naj ne bo v bližini grelnih teles ali vlage, prostor mora biti zračen zaradi odvajanja toplega zraka iz notranjosti računalnika. Potem izberite ustrezno mesto še za zaslon. Zaslon postavite tako, da vanj neposredno ne sveti sonce ali drug vir svetlobe, saj bo v nasprotnem primeru vaše delo z njim oteženo zaradi odboja svetlobe. Postavite ga na ustrezno razdaljo od oči, da bo gledanje vanj prijetno.

### Embalaža

Pred postavitvijo računalnika najprej odpakirajte vso embalažo. Iz škatel vzemite vse kable in potrebne priključke ter jih postavite zraven ustreznih delov, da boste pozneje ob priklapljanju vedeli kam spada kateri del . Če imate možnost, embalažo shranite za primer, da jo boste še kdaj potrebovali, nujno pa jo morate imeti za morebitno zamenjavo ali vračilo izdelka v garancijskem roku. Obvezno shranite na primerno mesto vse dokumente (račune, garancijske liste, navodila za uporabo) in gonilnike (diskete, CD-je…), katere potrebujete ob morebitni reklamaciji ali ponovnem nalaganju operacijskega sistema.

### Priklop računalnika

Ko ste izbrali ustrezen prostor in vzeli vso opremo iz embalaže, lahko pričnete s priklopom računalnika. Za napajanje računalnika potrebujete električni priključek napetosti 230Vac - 50Hz. Večina povezovalnih kablov se priklopi na zadnjo stran računalnika - glej sliko. Pred priklopom pa še nasvet; večina povezovalnih kablov na zadnij strani se lahko priklopi le na en način. Zato ne uporabliajte prevelike sile v primeru, da priključek ne gre v vtičnico. Raje si priključek še enkrat podrobno oglejte in se prepričajte, da ste mu določili ustrezno mesto. Velja si ogledati tudi originalna proizvajalčeva navodila za priklop posameznih naprav, četudi so le ta v tujem jeziku, ki ga morebiti ne razumete. Zraven je ponavadi tudi slikovno gradivo, ki vam lahko pomaga k razumevanju priklopa.

#### Opozorilo:

V primeru, da sta računalnik ali zaslon še hladna (če ste ju prinesli iz hladnega prostora ali avtomobila) ju najprej pustite nekaj časa nepriključena, da se segrejeta na sobno temperaturo. S tem preprečite morebitne poškodbe ob zagonu, ki bi nastale kot posledica kondenzacije vlage na računalniku oziroma zaslonu.

### Zagon računalnika

Povezati moramo še napajalnik računalnika z električnim omrežjem 230Vac - 50Hz (glej sliko). Na napajalniku preverite, ali je stikalo nastavljeno na vrednost 1 (to pomeni, da je napajanje povezano z računalnikom). Sedaj lahko vklopite računalnik s pritiskom na gumb za vklop, ki je na prednji strani računalnika. Če ste vse pravilno priklopili, se mora računalnik po vklopu odzvati s kratkim piskom in v primeru, da je na računalniku že naložen operacijski sistem. (če ste ga kupili ob nakupu računalnika), se sedaj prične zagon operacijskega sistema. V primeru, da na računalniku ni operacijskega sistema, ga morate naložit(M S Windows, Linux). O tem se posvetujte s strokovnjakom, ki vam bo svetoval glede operacijskega sistema.

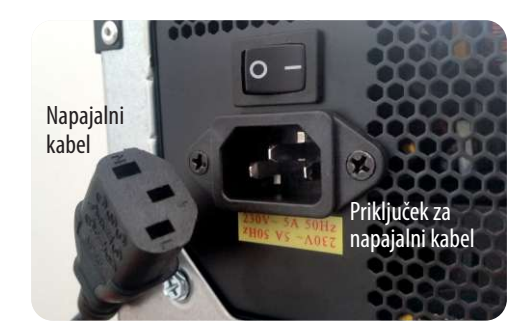

### NAVODILA ZA UPORABO OSEBNEGA RAČUNALNIKA OSEBNI RAČUNALNIK ANNI PF7

### Delovno okolje

Delovno okolje je zelo pomembno za prijetno delo z računalnikom, posebno še, kadar gre za vsakodnevno dolgotrajno delo. Prostor naj bo primeren za bivanje, to pomeni, da mora imeti primerno temperaturo in vlažnost, prav tako imejte zadosten vir svetlobe, če se le da naravne. Računalnika ne postavljajte v bližino grelnih teles, prav tako ne v bližino vira vode. Miza naj bo dovolj velika, da boste na njej lahko imeli položene roke, zaslon pa naj bo od vas primerno oddaljen, odvisno od velikosti zaslona. Priporočeno je, da pri večurnem delu z računalnikom večkrat vstanete izza mize, se pretegnete in si spočijete oči s pogledom na okolico. Miško in tipkovnico si namestite v takšen položaj, ki kar najmanj utruja vaše zapestje. Sedenje za računalnikom naj bo vzravnano, hrbet naj bo dobro podprt v ledvenem delu, pogled na zaslon pa naj bo usmerjen nekoliko poševno navzdol.

### Elektromagnetna skladnost

Naš proizvod je elektromagnetno skladen. Za zagotovitev elektromagnetne skladnosti celotne konfiguracije računalnika je potrebno pri priklopu in uporabi zunanjih enot uporabljati samo elektromagnetno skladne zunanje enote in ustrezno zaščitene povezovalne kable.

Opozorilo: uporaba računalnika v bivalnem okolju lahko povzroči radijske motnje.

### Varčevanje z energijo

Tudi pri delu z računalnikom smo lahko varčni z energijo. Kadar računalnika dlje časa ne uporabljamo, naj bo ugasnjen. Nastavimo delovanje tako, da se po določenem času, ko z njim ne delamo, postavi sam v stanje mirovanja oziroma pripravljenosti, s čimer bomo znatno znižali porabo električne energije.

### Ponovni zagon (»reset«) računalnika

Noben operacijski sistem ali programska oprema nista popolnoma stabilna, zato se vam bo zagotovo kdaj zgodilo, da se vam bo operacijski sistem v določenem trenutku prenehal odzivati. Takrat je potrebno izvesti ponovni zagon računalnika in po njem pustiti računalniku, da preveri, če je z datotekami na vašem trdem disku vse v redu. Če se vam to dogajajo pogosto, v dokaj kratkih časovnih razmakih, bo potrebno računalnik strokovno pregledati, kajti verjetno je prišlo do okvare operacijskega sistema, lahko pa je nastala tudi okvara na samem računalniku (na strojni opremi) in v tem primeru boste morali računalnik odpeljati v servis. Novejši operacijski sistemi pa premorejo že dokaj dobro samodiagnostiko in vas bodo v primeru hujših napak na le-te tudi opozorili in vam javili vrsto napake.

### Skrb za računalnik

Računalnik je elektronska naprava, s katero je potrebno pravilno ravnati. Ne izpostavljajte ga ekstremnim temperaturam, soncu, vlagi ali tresenju in udarcem. Postavljen naj bo v čistem okolju, ker sicer se zaradi konvekcijskega hlajenja v notranjosti zapraši in se prične prekomerno segrevati, kar skrajša njegovo življenjsko dobo, lahko pa se pričnejo tudi motnje v delovanju. Če opazite, da se je na hladilnih režah računalnika nabral prah, potem ga odnesite v servis, da očistijo prah. Če je računalnik umazan, ga očistite z ustreznimi čistili in ne z navadno vodo, posebno pazljivi pa bodite pri čiščenju zaslona, da ne poškodujete vidne površine.

### Varovanje podatkov

Če imate na računalniku shranjene zaupne dokumente, je priporočljivo, da jih ustrezno zaščitite. Varovanje podatkov je v osnovi omejeno na nastavljanje gesel za dostop do sistema in podatkov, s čemer boste nekoliko otežili dostop do podatkov nepovabljenim gostom. Za pomembne podatke, ki jih imate shranjene na računalniku, si vedno naredite varnostne kopije, kajti v primeru okvare trdega diska se podatki lahko izgubijo.

### Virusi

Ena glavnih nadlog sodobnega računalništva so gotovo računalniški virusi in črvi. Le-teh je veliko povsod, na internetnih straneh, v okuženih datotekah in še kje. Na splošno velja pravilo, da ne odpirate priponk v elektronski pošti, ki jo dobite od neznancev, če niste prepričani, kaj je v njih. Zelo priporočljivo je uporabljati protivirusni program, ki viruse zazna in bo poskrbel, da virusi ne bodo poškodovali vaših podatkov ali samega operacijskega sistema. Ker nastajajo vedno novi virusi, je potrebno te protivirusne programe redno posodabljati, da bodo učinkoviti. Priporočamo uporabo zaščite Panda.

### Varstvo okolja

Bodite prijazni do okolja in po instalaciji računalnika embalažo odvrzite v ustrezne zabojnike za odpadno embalažo. Računalnik vsebuje tudi snovi, ki so okolju neprijazne, zato ga po koncu njegove življenjske dobe odnesite na vam najbližje zbirno mesto za električno in elektronsko odpadno opremo ali pa ga prinesite v podjetje Anni in bomo mi poskrbeli za njegovo ekološko razgradnjo.

#### Opozorilo!

V primeru možnosti udara strele (nevihte), izklopite računalnik iz el. omrežja in omrežne žične povezave (internet, LAN). Udar strele lahko nepopravljivo poškoduje računalnik. Zaradi poškodb udara strele garancija ne velja.

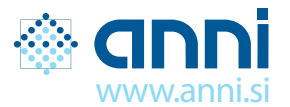

Anni računalniška oprema d.o.o. Motnica 7a, SI-1236 Trzin T 01/ 5 800 800, F 01/ 5 800 802<br>info@anni si\_www.anni si